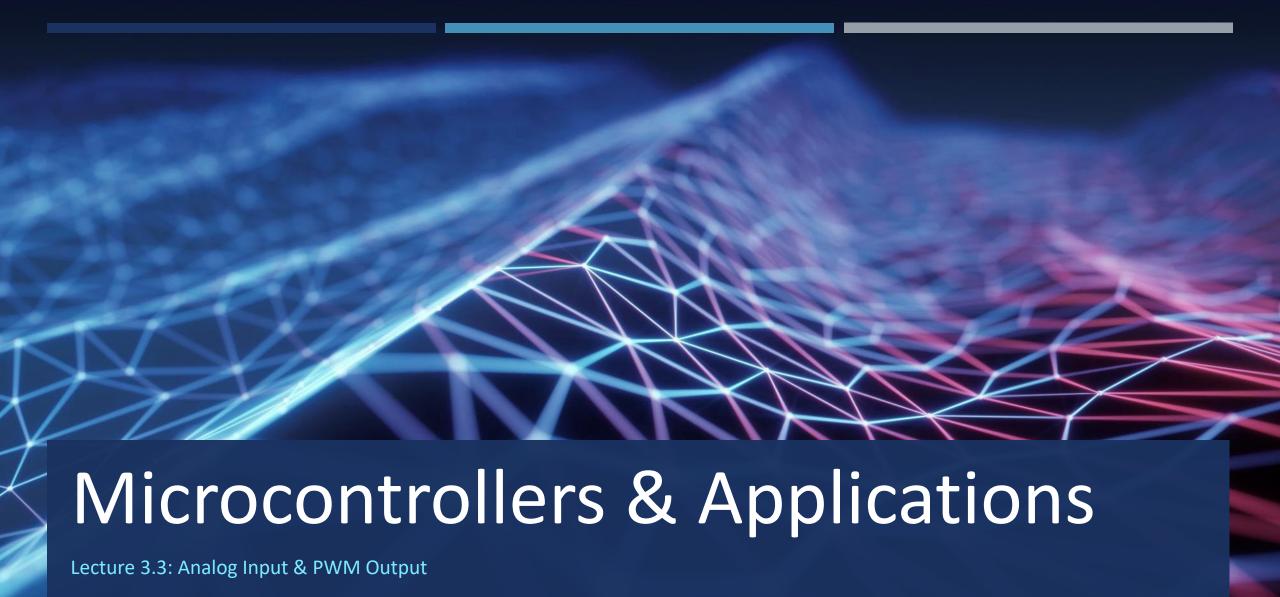

# Arduino: Analog Inputs

- analogRead(pin)
  - pin: An where n = [0,5] in general
- analogReadResolution(bits)
  - 8, 10, 12, 16 bits if available

On ATmega based boards (UNO, Nano, Mini, Mega), it takes about 100 microseconds (0.0001 s) to read an analog input, so the maximum reading rate is about 10,000 times a second.

| BOARD                             | OPERATING VOLTAGE | USABLE PINS | MAX RESOLUTION |
|-----------------------------------|-------------------|-------------|----------------|
| UNO R3                            | 5 Volts           | A0 to A5    | 10 bits        |
| UNO R4 (Minima, WiFi)             | 5 Volts           | A0 to A5    | 14 bits**      |
| Mini                              | 5 Volts           | A0 to A7    | 10 bits        |
| Nano, Nano Every                  | 5 Volts           | A0 to A7    | 10 bits        |
| Nano 33 (IoT, BLE, RP2040, ESP32) | 3.3 Volts         | A0 to A7    | 12 bits**      |
| Mega, Mega2560,<br>MegaADK        | 5 Volts           | A0 to A14   | 10 bits        |
| Micro                             | 5 Volts           | A0 to A11*  | 10 bits        |
| Leonardo                          | 5 Volts           | A0 to A11*  | 10 bits        |
| Zero                              | 3.3 Volts         | A0 to A5    | 12 bits**      |
| Due                               | 3.3 Volts         | A0 to A11   | 12 bits**      |
| GIGA R1                           | 3.3 Volts         | A0 to A11   | 16 bits**      |
| MKR Family boards                 | 3.3 Volts         | A0 to A6    | 12 bits**      |

<sup>\*</sup>A0 through A5 are labelled on the board, A6 through A11 are respectively available on pins 4, 6, 8, 9, 10, and 12

<sup>\*\*</sup>The default analogRead() resolution for these boards is 10 bits, for compatibility. You need to use analogReadResolution() to change it to a higher resolution.

## Arduino: PWM Outputs (1)

- analogWrite(pin, value)
  - pin: An where n = [0,5] in general
  - value: the duty cycle between 0 (always off) and 255 (always on)
- By changing the value, we change the power ratio transferred to the device to control
  - dc motor speed,
  - led brightness, etc.

| BOARD                            | PWM PINS *                     | PWM FREQUENCY                              |
|----------------------------------|--------------------------------|--------------------------------------------|
| UNO (R3 and earlier), Nano, Mini | 3, 5, 6, 9, 10, 11             | 490 Hz (pins 5 and 6: 980 Hz)              |
| UNO R4 (Minima, WiFi) *          | 3, 5, 6, 9, 10, 11             | 490 Hz                                     |
| Mega                             | 2 - 13, 44 - 46                | 490 Hz (pins 4 and 13: 980 Hz)             |
| GIGA R1 **                       | 2 - 13                         | 500 Hz                                     |
| Leonardo, Micro, Yún             | 3, 5, 6, 9, 10, 11, 13         | 490 Hz (pins 3 and 11: 980 Hz)             |
| UNO WiFi Rev2, Nano Every        | 3, 5, 6, 9, 10                 | 976 Hz                                     |
| MKR boards *                     | 0 - 8, 10, A3, A4              | 732 Hz                                     |
| MKR1000 WiFi **                  | 0 - 8, 10, 11, A3, A4          | 732 Hz                                     |
| Zero **                          | 3 - 13, A0, A1                 | 732 Hz                                     |
| Nano 33 IoT **                   | 2, 3, 5, 6, 9 - 12, A2, A3, A5 | 732 Hz                                     |
| Nano 33 BLE/BLE Sense ****       | 1 - 13, A0 - A7                | 500 Hz                                     |
| Due ***                          | 2-13                           | 1000 Hz                                    |
| 101                              | 3, 5, 6, 9                     | pins 3 and 9: 490 Hz, pins 5 and 6: 980 Hz |

## Arduino: PWM Outputs (2)

- On some microcontrollers PWM is only available on selected pins. Please consider the pinout diagram of your board to find out which ones you can use for PWM. They are denoted with a tilde sign (~).
- In the graphic on the right, the green lines represent a regular period. This duration or period is the inverse of the PWM frequency. In other words, with Arduino's PWM frequency at about 500Hz, the green lines would measure 2 milliseconds each.
- A call to analogWrite() is on a scale of 0 255,
  - analogWrite(255) requests a 100% duty cycle (always on)
  - analogWrite(127) is a 50% duty cycle (on half the time)

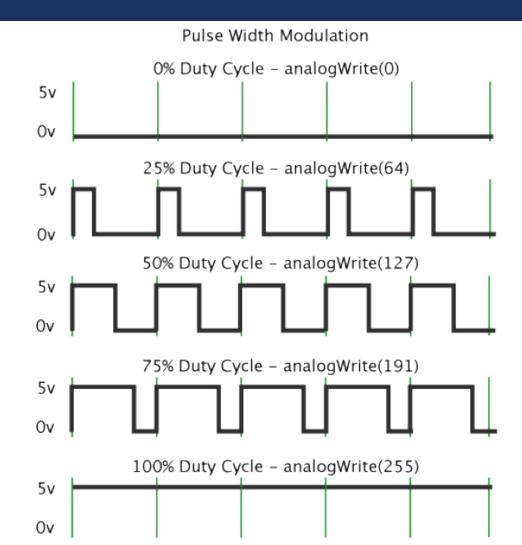

### Arduino: Analog Read & PWM Example

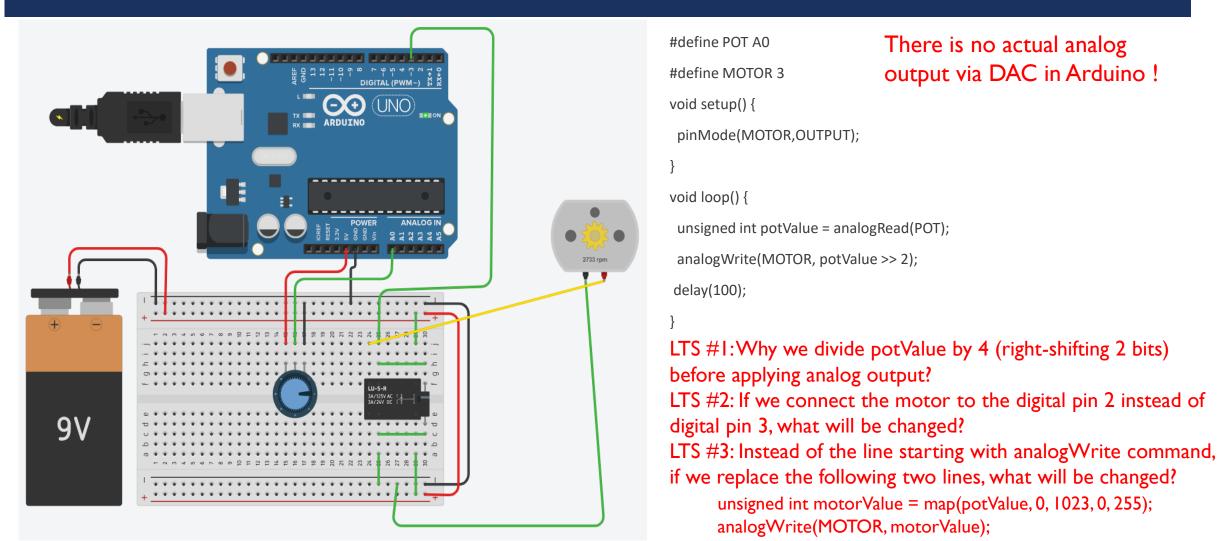

```
#define POT A0
                           There is no actual analog
                           output via DAC in Arduino!
#define MOTOR 3
void setup() {
 pinMode(MOTOR,OUTPUT);
void loop() {
 unsigned int potValue = analogRead(POT);
 analogWrite(MOTOR, potValue >> 2);
delay(100);
LTS #1:Why we divide potValue by 4 (right-shifting 2 bits)
before applying analog output?
```

unsigned int motorValue = map(potValue, 0, 1023, 0, 255);

analogWrite(MOTOR, motorValue);

# Raspberry Pi Pico: Analog Read & PWM Example

- Connecting analog input device
  - POT = AnalogIn(board.A1)
- Connecting analog output device via PWM
  - MOTOR = pwmio.PWMout(board.D5, frequency=5000, duty\_cycle=0)

```
import time
import board
from analogio import AnalogIn, AnalogOut
import pwmio
POT = AnalogIn(board.A1)
MOTOR = pwmio.PWMout(board.D5, frequency=5000, duty_cycle=0)
while True:
  potValue = get voltage(POT)
  MOTOR.duty cycle = POT
  time.sleep(0.1)
```

#### Raspberry Pi Pico: PWM & ADC Channels

The Raspberry Pi Pico has **8 independent PWM generators** called slices. Each slice has two channels (A and B), which makes a total of 16 PWM channels.

| GPIO           | 0  | 1  | 2  | 3  | 4  | 5  | 6  | 7  | 8  | 9  | 10 | 11 | 12 | 13 | 14 | 15 |
|----------------|----|----|----|----|----|----|----|----|----|----|----|----|----|----|----|----|
| PWM<br>Channel | 0A | 0B | 1A | 1B | 2A | 2B | 3A | 3B | 4A | 4B | 5A | 5B | 6A | 6B | 7A | 7B |
| GPIO           | 16 | 17 | 18 | 19 | 20 | 21 | 22 | 23 | 24 | 25 | 26 | 27 | 28 | 29 |    |    |
| PWM<br>Channel | 0A | 0B | 1A | 1B | 2A | 2B | 3A | 3B | 4A | 4B | 5A | 5B | 6A | 6B |    |    |

The same PWM output can be selected on two GPIO pins; the same signal will appear on each GPIO.

There is no actual analog output via DAC in Raspberry Pi Pico, too!

| ADC Channel | GPIO   | Function                                   |
|-------------|--------|--------------------------------------------|
| ADC0        | GPIO26 | Read analog signals from peripherals       |
| ADC1        | GPIO27 | Read analog signals from peripherals       |
| ADC2        | GPIO28 | Read analog signals from peripherals       |
| ADC3        | GPIO29 | Measure voltage level of VSYS power supply |
| ADC4        |        | Read built-in temperature sensor           |

In summary, here are the key features of the analog pins of the Raspberry Pi Pico board:

- 12-bit resolution transforms an analog signal into a value between 0 and 4095;
- 4 ADC channels on external GPIOs;
- GPIOs 26, 27, and 28 can be used to read output voltage from peripherals;
- GPIO29 can measure the input voltage that powers the board (VSYS);
- There's a **fifth ADC channel** that is connected to an **internal temperature sensor**.

#### LTS: Raspberry Pi Pico & Arduino Uno Comnnection

- Establish a serial communication between Raspberry Pi Pico (CircuitPython) and Arduino Uno (Arduino IDE C).
- In every 10 seconds, Arduino sends the Rpi Pico «T?» via serial port.
- Whenever Rpi Pico reads «T?» from the serial port,
  - it reads its internal temperature sensor value,
  - and sends the temperature in the format of «T=25.6» to the Arduino via serial port (where 25.6 is the example temperature value)
- Whenever Arduino reads the temperature value from the serial port,
  - if this value is less than 30.0, it lightens green LED
  - if this value is greater than or equals to 30.0 but less 45.0, it lightens yellow LED
  - otherwise, it lightens red LED.

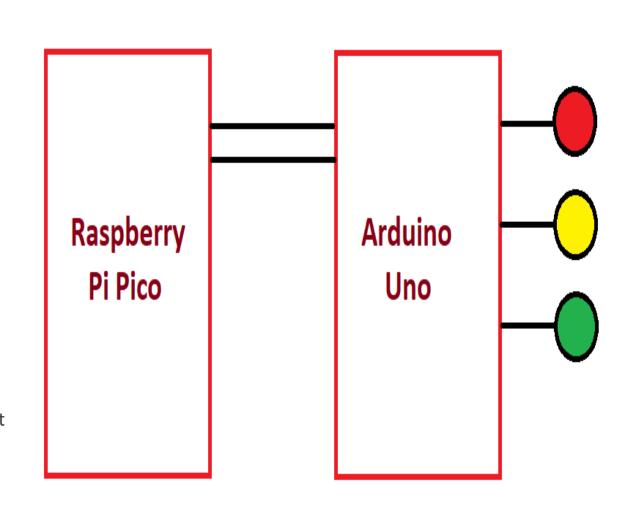

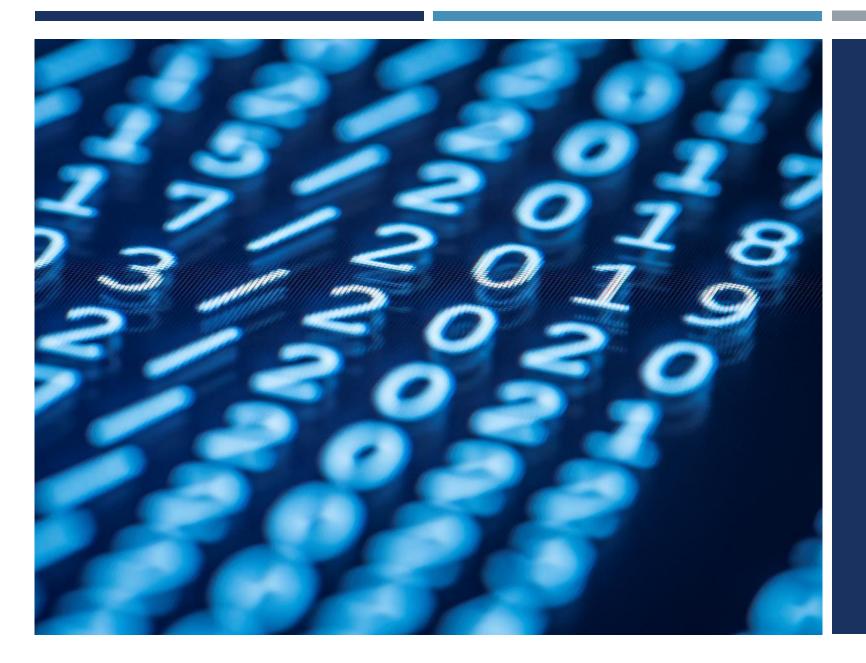

# Thanks for listening ©

YALÇIN İŞLER

Assoc. Prof.